### **UNDERPINNING TRANSPARENCY IN RESEARCH:**

### **IMPLEMENTING A TEMPLATE FOR A RESEARCH REPOSITORY**

### **ALEX MARKS**

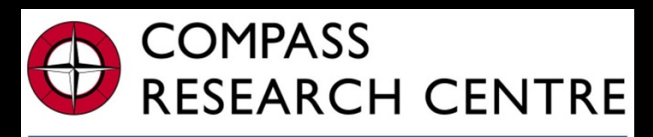

**FACULTY OF ARTS** THE UNIVERSITY OF AUCKLAND

> Whare Wānanga o Tāmaki Makaurau "serving research and policy"

 **SUPERVISORS : MARTIN VON RANDOW, ROY LAY-YEE AND GERARD COTTERELL**

## **Introduction to NZSSDS**

- NZSSDS is the data archiving system administered by COMPASS.
- New Tab for storing additional resources changed to "Research" and linked from NZSSDS homepage.
- My uploaded content was added under enhanced publications and Teaching workbooks

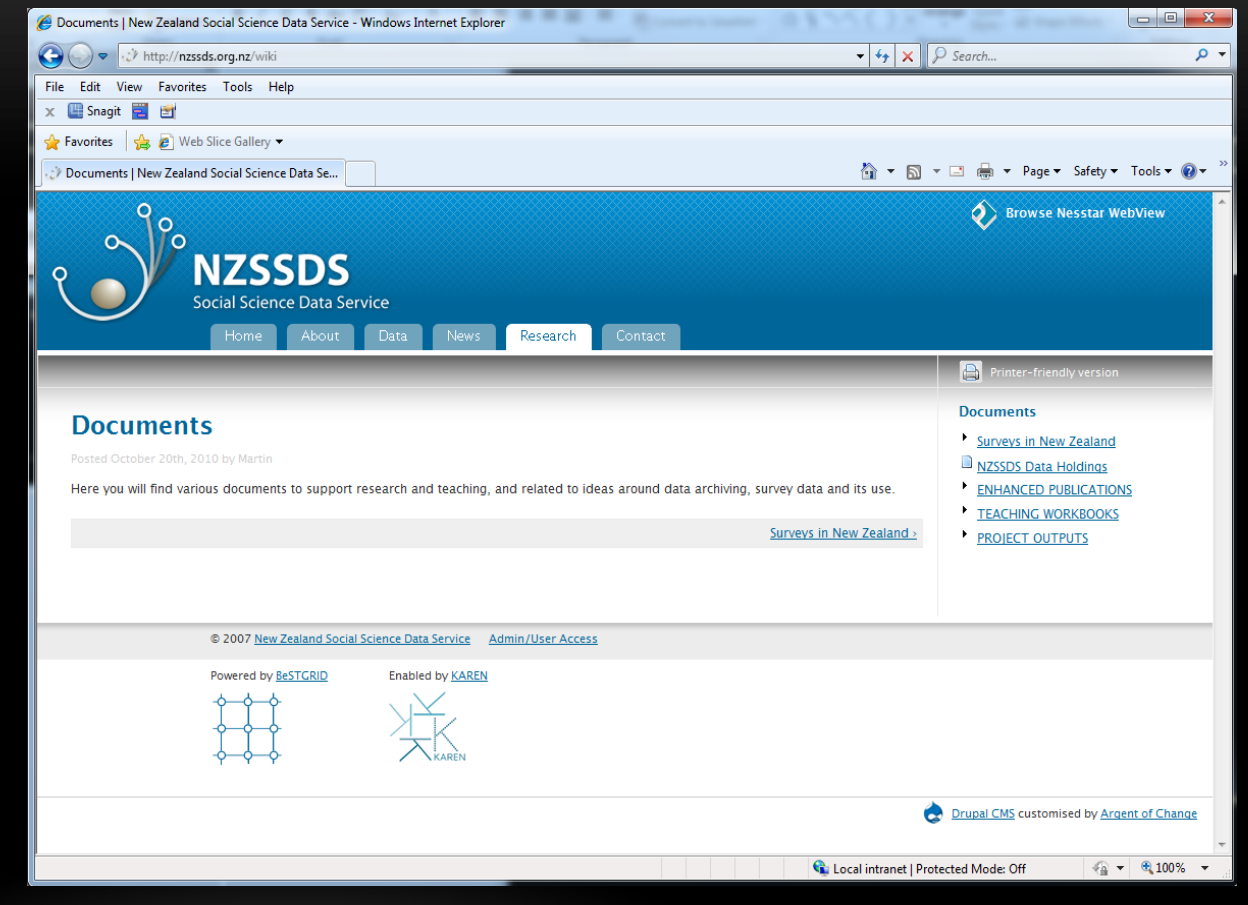

# **My Project**

The objective of my project was to contribute to the development of the NZSSDS website through the development and integration of various research materials.

My project included:

- The collating and uploading of all pertinent Metadata for three Enhanced publications.
- The uploading of the NZES SPSS Teaching Workbook and the creation of another SPSS Teaching Workbook using ISSP Social inequality data from 2009.
- The investigation of methods and possible improvements to the NZSSDS system, focusing on the investigation of the Dataverse Network Project.
- The beginnings of uploading the filtering code for data from the Hospital restructuring project, previewing the inception of the "observatory".

## **Uploading Process**

### **<h1>HTML code</h1>**

### **<p>Involves directly writing the contents of the page into the website, using code for formatting.</p>**

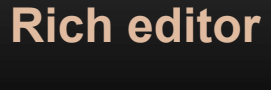

### **Involves writing the contents of the page into a basic word editor.**

8 | http://nzssds.org.nz/sites/default/modules/fckeditor/fckeditor.popup.html?var=oFCKeditor\_edit\_body&el=edit-body | 8

 $\mathbb{E}$  Source & & B B B M  $\mathbb{B}$  in  $\alpha$  |  $\mathbb{A}$   $\mathbb{C}_k$  |  $\mathbb{H}$   $\mathscr{Q}$  |  $\mathbb{B}$   $I$  U  $\mathbb{A}$   $\mathbb{K}$  |  $x_i$   $x_i$ 

||日日||信使||三三目||亀魚山||周の田井の眉

⊡ Ta⊷ Oa∽

 $\Box$   $\Box$   $\times$ 

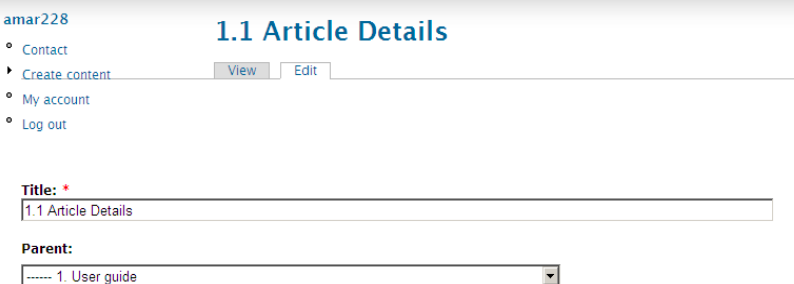

The parent section in which to place this page. Note that each page whose parent is <top-level> is an independent. top-level book

#### **Body:**

<h2>1.1.1 Background</h2>

<p>The Maori are an indigenous minority group, who were the first to inhabit New Zealand before the majority population of British migrant origins settled in. Today, the Maori are still a prominent minority group where their values, culture and traditions are kept and respected. However, despite their lasting presence in the country, it is argued that there exist differences, albeit small differences, in health status between the majority and minority group. This study aimed to assess the  $\vert$ possible disparities in public hospital care across different ethnicities.</p> <h2>1.1.2 Objectives</h2>

<p>The objective of this study was to assess the discrepancies of quality of hospital care amongst patients in NZ public hospitals and to determine if a significant difference in care was detectable according to patient related factors. Furthermore, it was of interest to ascertain if the New Zealand indigenous minority- the Maori, received suboptimum treatment based on data involving preventable adverse events.</p> <h2>1.1.3 Methods</h2>

<p>A stratified two stage cluster sample design was used for this study. Firstly, a representative sample of 13 from 20 public hospitals with more than 100 beds were selected based on a stratified systematic list, then a random sample of 6579 screened admissions were drawn from all 13 hospitals. All New Zealand public hospitals were stratified by hospital type and geographical listing. From this, 6 large tertiary

#### (Open rich editor)

### 1.1.1 Background

Format

EFCKeditor - Windows Internet Explorer

The Maori are an indigenous minority group, who were the first to inhabit New Zealand before the majority population of British migrant origins settled in. Today, the Maori are still a prominent minority group where their values, culture and traditions are kept and respected. However, despite their lasting presence in the country, it is arqued that there exist differences, albeit small differences, in health status between the majority and minority group. This study aimed to assess the possible disparities in public hospital care across different ethnicities.

#### 1.1.2 Objectives

The objective of this study was to assess the discrepancies of quality of hospital care amongst patients in NZ public hospitals and to determine if a significant difference in care was detectable according to patient related factors. Furthermore, it was of interest to ascertain if the New Zealand indigenous minority- the Maori, received suboptimum treatment based on data involving preventable adverse events.

### **Uploading complications**

### **Formatting**

**Random changes in font size and style, usually a result of copying from outside sources**

### **Exceeding webpage capacity**

**Removes editing capabilities, resulting from trying to upload too much information to one** 

**page**Preview | New Zealand Social Science Data Service - Windows Internet Explorer Page not found 1 New Zealand Social Science Data Service - Windows Internet Explorer  $\Box$  $\nabla \mathbb{R}^{n}$  $\bigcirc$   $\bigcirc$   $\bullet$   $\bigcirc$ Nttp://nzssds.org/node/60/e  $\langle \cdot | \cdot \rangle$   $\triangleright$   $\langle \cdot |$  http://nzssds.org/node/114  $\overline{\blacksquare}$   $\boxtimes$   $\overline{\blacksquare}$   $\overline{\blacksquare}$  Google  $|0|$ View Eavorites Tools Help Suggested Sites . 20 Web Slice Gallery File Edit View Favorites Tools Help  $\hat{\Omega}$  -  $\Omega$  $\text{BS}$   $\left\vert \mathbf{v} \right\vert$  The University of Auckland ...  $\left\vert \mathbf{v} \right\rangle$  Preview | New Zealand S...  $\mathbf{x}$ **Favorites**  $\frac{1}{2}$  **O** Live Cricket Scores ICC 201... **A** Suggested Sites  $\cdot$  *C* Web Slice Gallery Table 1 BO The University of Auckland ... ( @Page not found | New Ze... X ☆ 同,□ ∰ → Page → Safety → Tools · *Q* → **Preview full version** 1.5 Analyses **Browse Nesstar WebView** nber 29th. 2010 by amar228 Table 1 **NZSSDS** Method<br>PROC UNIVARIATE **Details Details**<br>Number of beds utilised per year<br>Inpatient average length of stay per year .<br>requency of discharges per year Social Science Data Service **PROCERED** requency of discharges per year only in -<br>Frequency of patients per year Frequency of Inpactencs per year Percentage of nationss, who are daystay nationss per yea .<br>Incentage of Inpatients admissions which are emergences per ver Frequency are described as vectors<br>and the state of the state of the state of the state of the state of<br> $\alpha$  and the state of the state of the state<br>state of the state of the state of the state of the state of the state<br>s Page not found Table 2 Method Details @ 2007 New Zealand Social Science Data Service Admin/User Access Frequency of discharges per vear for all admissions requency of discharges per year for all inpatient admissions Frequency of discharges per year for all patients<br>Frequency of discharges per year for all patients-inpatients Powered by BeSTGRID Enabled by KAREN Funded by the Tertiary Education Commissio Percentage of all admissions that are 75 and over<br>Percentage of all inpatient admissions that are 75 and over Percentage of all admissions that are Māori Percentage of all inpatient admissions that are Mãor **Fertiary Education Commissio** Percentage of all admissions that are deprived Percentage of all inpatient admissions that are deprived<br>Percentage of all admissions that are ambulatory sensitive **PROC FREQ** Percentage of all inpatient admissions that are ambulatory sensitive Percentage of 60-day post-admission deaths per year for all admissions Percentage of 60-day post-admission deaths per year for all inpatient admissions Percentage of 60-day post-admission deaths per year for all patients. Percentage of 60-day post-admission deaths per year for all patients-inpatients Age adjusted percentage of 60-day post-admission deaths per year for all admissions<br>Age adjusted percentage of 60-day post-admission deaths per year for all inpatient admissions Drupal CMS customised by Argent of Change Age adjusted percentage of 60-day post-admission deaths per year for all patients Age adjusted percentage of 60-day post-admission deaths per year for all patients-inpatients  $\bigoplus$  Internet  $| 6 \cdot | 6 \times 100\%$ 

## **Enhanced Publications**

Used to pool together pertinent Metadata and other publications related to the data sets and journal articles, to aid in the transparency of research materials.

The three Enhanced publications uploaded were:

- Early sex and its behavioural consequences in New Zealand
- Quality of hospital care for Māori patients in New Zealand
- Do hospital bed reduction and multiple system reform affect patient mortality

# **The Template**

Due to the vast array of materials available it was necessary to decide on a template of what information to include, with the purpose of making all pertinent metadata readily available without having to sift through a large amount of content to find it.

Resources available:

- SAS program code and output, provided table by table
- User guide & Master file
- Supporting documents; journal articles and original questionnaires
- Metadata and information available through Nesstar

## **The User Guide**

The User Guide provides an overview and guide to the analyses.

It includes: the background to the article, objectives, data collection method and instructions for understanding the data.

It is an essential starting point for understanding the analysis, and the most logical item to include first.

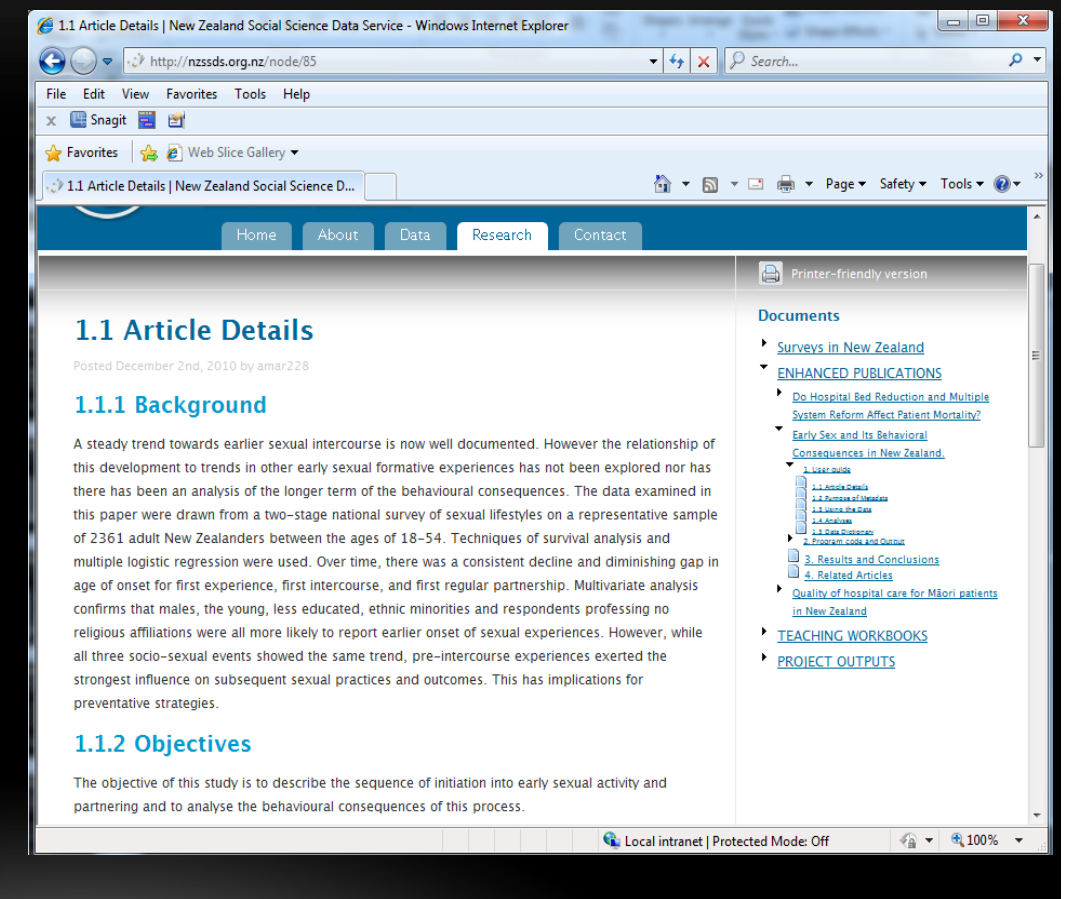

### **Program code and output**

Consists of all the SAS program code and output needed to rerun the original analysis, provided in SAS formatting.

The code is available table by table with annotations to guide a user through the process.

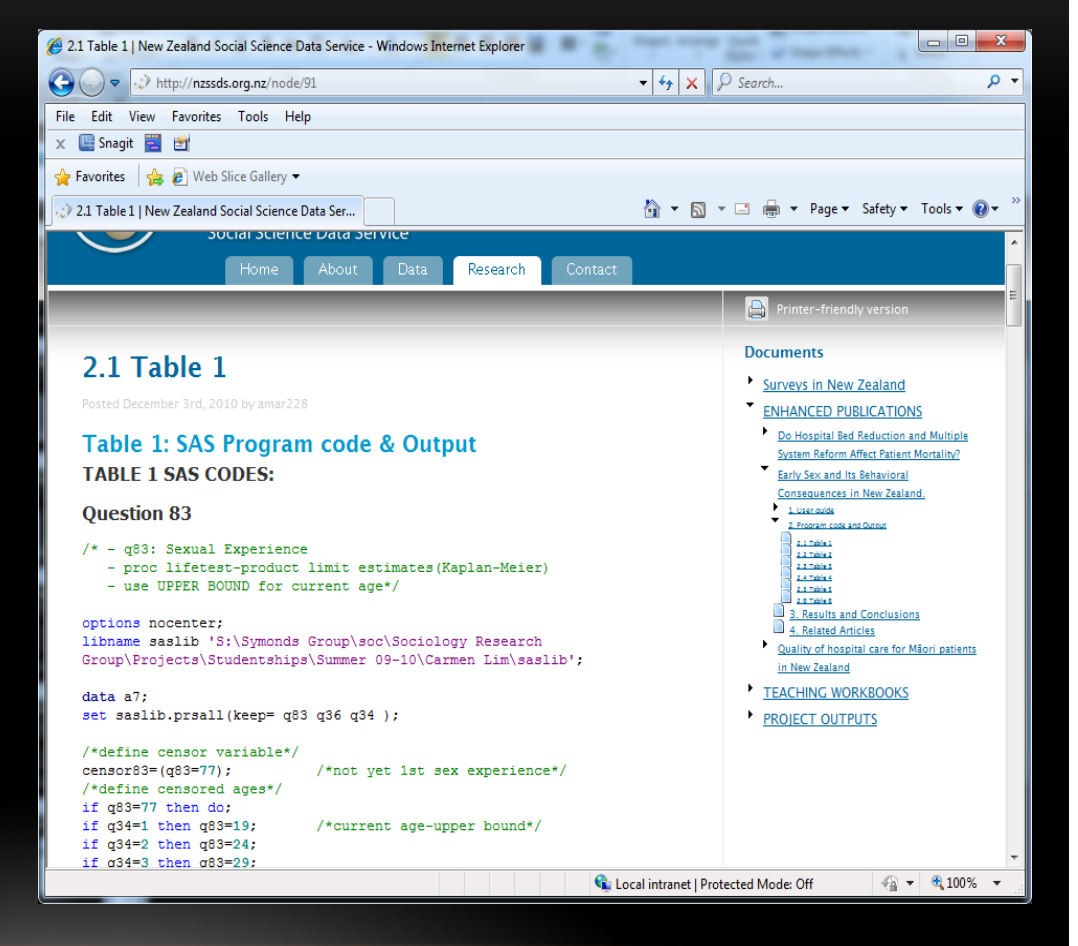

### **Results and Conclusions**

This section provides a brief overview of the results and associated conclusions from the article.

Where possible results are provided table by table; otherwise just general results and conclusion are provided.

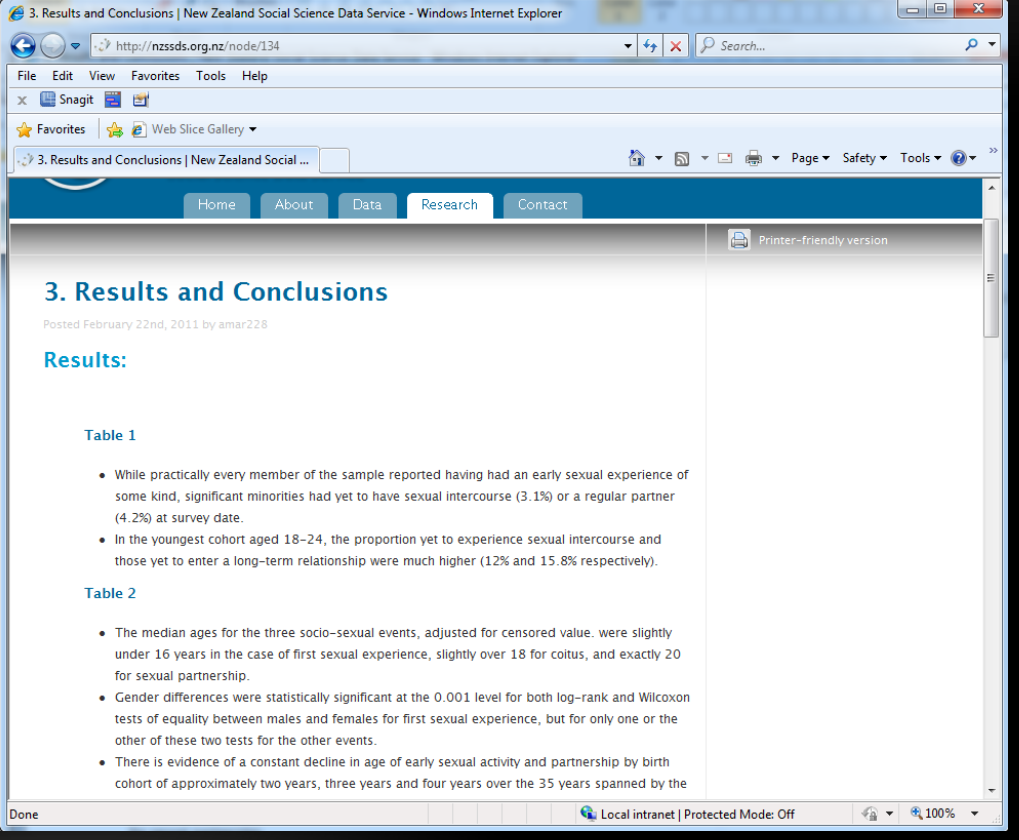

### **Related Articles**

A list of both the original journal article and related publications is shown, and links are provided where possible.

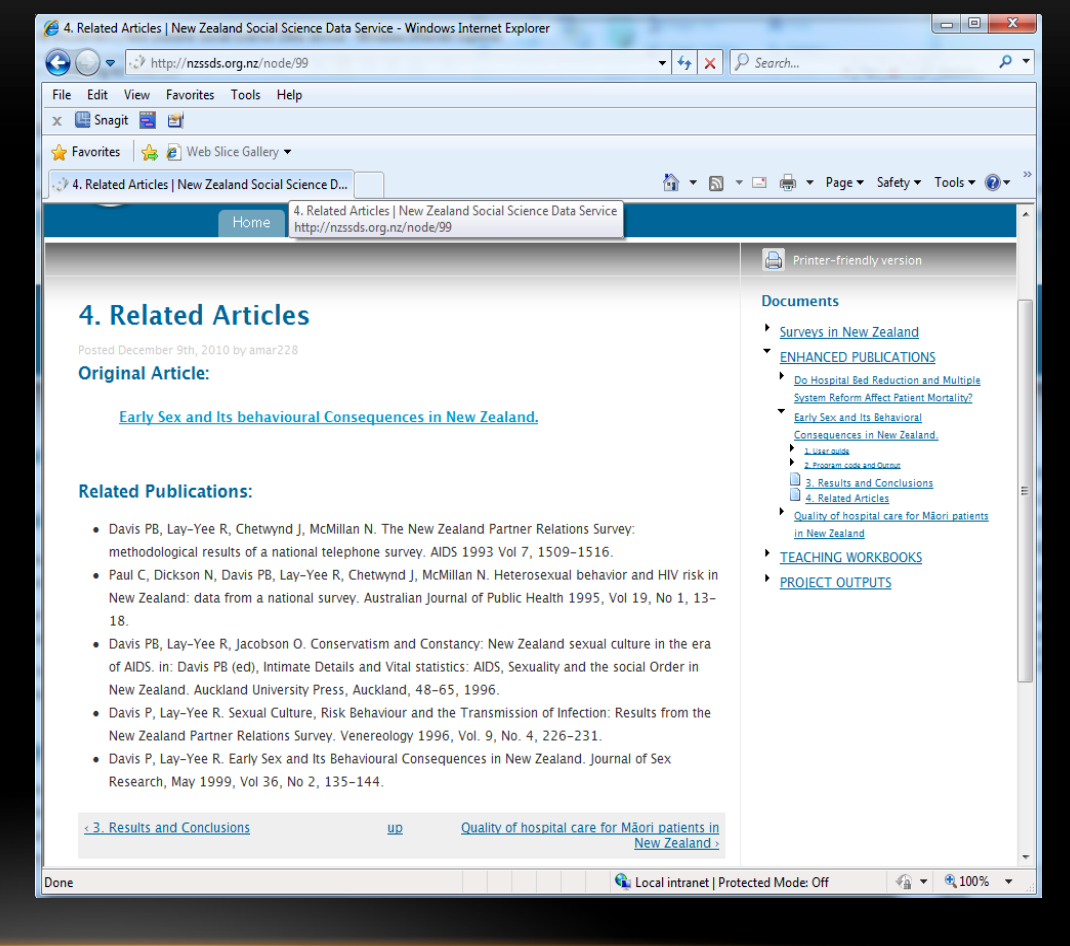

### **SPSS Teaching Workbooks**

NZSSDS has been used in teaching at The University of Auckland, and these workbooks also aim to facilitate the learning of basic SPSS skills, providing self-teaching and/or support materials, and built around various social science survey data sets from NZSSDS.

I uploaded the New Zealand Election Study workbook and created a new workbook based on the ISSP Social Inequality Survey 2009.

### **New Zealand Election Study Workbook**

This workbook already created by Mervyl McPherson and Martin von Randow was ready to upload.

Uploaded module by module with the appendix at the end

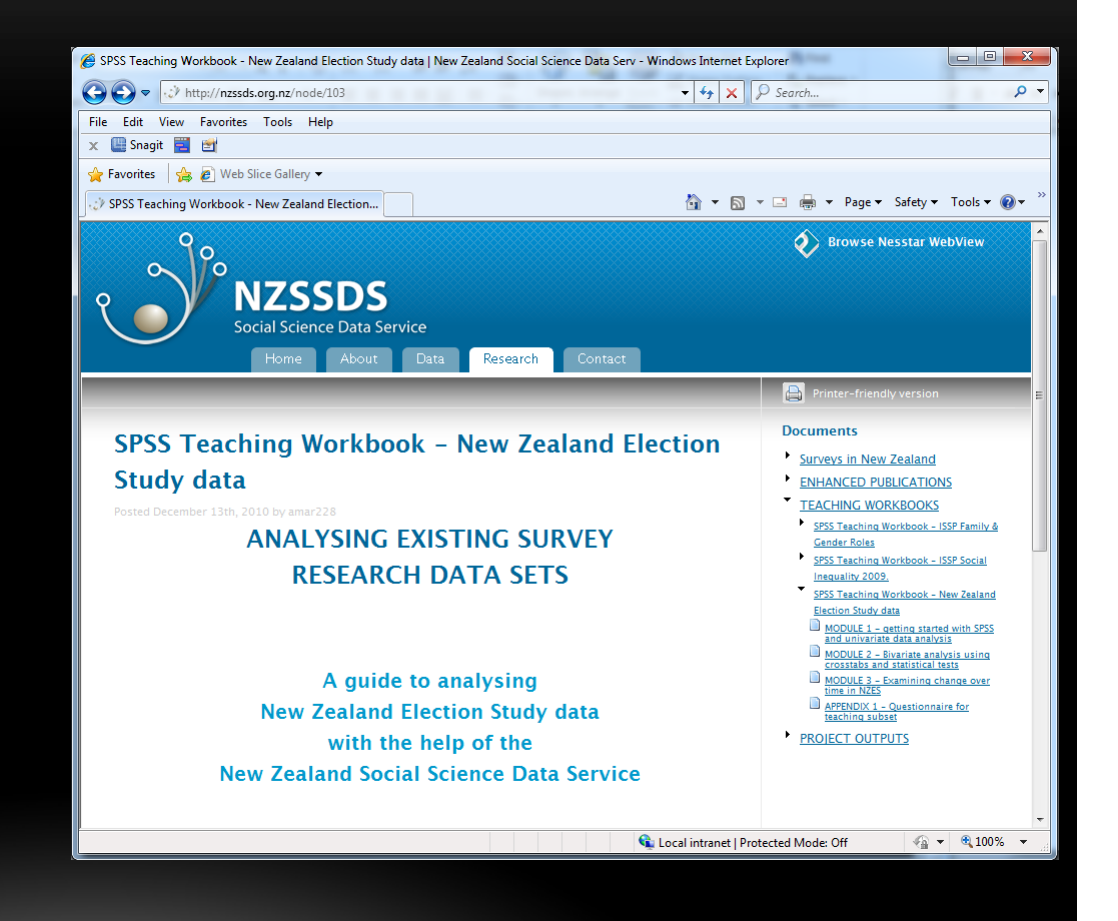

### **ISSP Social Inequality 2009**

### **Inception:**

I wanted this workbook to contain new methods and tutorials, not just to repeat the same analyses in the previous workbooks on new data

As such I researched, using notes from STATS 108 and a text, *Adventures in Social Research*, and ended up creating a final list of analyses arranged into two modules

### **ADVENTURES** in **SOCIAL RESEARCH**

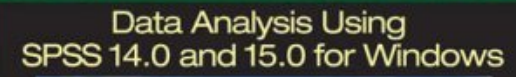

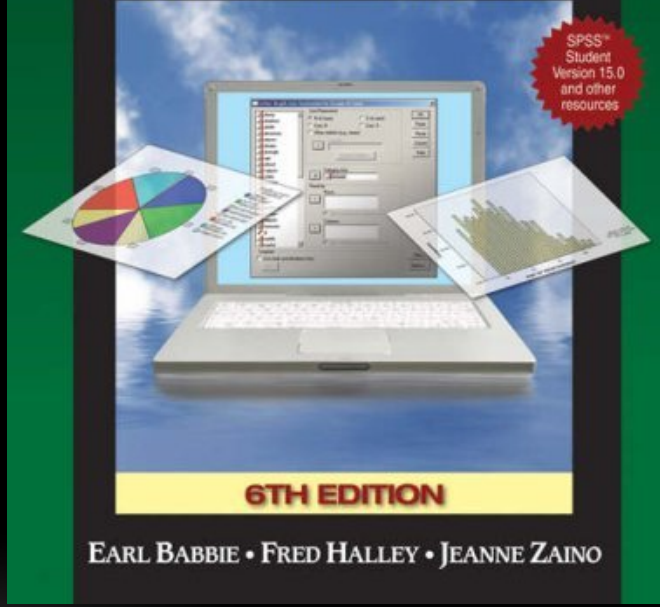

# **Workbook template**

The workbook follows a simple template designed around the types of analyses.

The workbook consists of four sections :

- Introduction
- Module 1- Univariate analysis
- Module 2- Bivariate analysis
- Appendix

The modules are then broken down into two further sections: Graphical analysis and Numerical analysis

# **The tutorial template**

Each analysis tutorial consists of at least two key components.

- A set of explicit written instructions with **bold** keywords.
- Accompanying pictures provide a visual representation of the various key steps.

For more complex analysis, information related to the interpretation of the output is provided

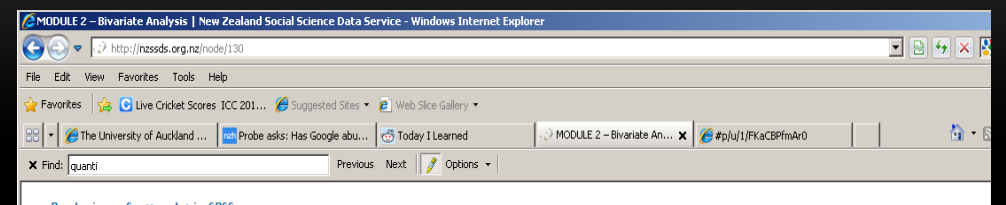

**Producing a Scatterplot in SPSS** 

Sele

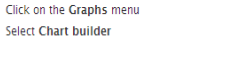

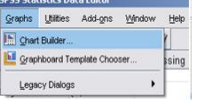

Click on the gallery tab- the gallery includes many predefined charts organised by type

Select the Scatter/Dot option - icons representing the various types of bar graphs available will appear in the pane

For a simple scatterplot, select the the licon and drag onto the "canvas" or large area above the gallery. You should now see a preview of a scatterplot on the "canvas"

To add your analysis variables to the olot select your variable of interest - this can be done in the variables list to the left by simply scrolling until you have found the intended In this instance we shall use

\*\*\*\*\*\* Q4b Actually earn: How much do you think a chairman of a large national corporation earns?\*\* as our first variable. Drag it into the blue box labelled Y-Axis? in the "canvas" . Q5b Should earn: How much do you think a chairman of a large national corporation should earn?" as our second variable. Drag it into the blue box labelled X-Axis? in the "canvas"

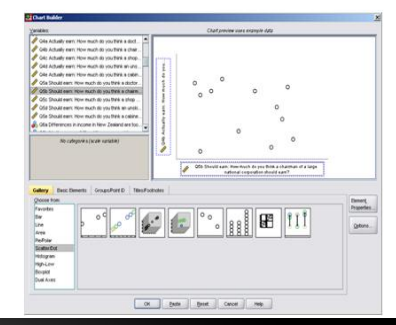

# **Introduction**

- Provides the aim of the workbook. along with a synopsis of NZSSDS, including its purpose in relation to data
- A description of the International Social Survey Programme (ISSP), along with survey information and statistics.
- Detailed instructions on accessing the metadata online and downloading the teaching data sets in preparation for the analysis.
- Provides an overview of the SPSS software and why we are using it over other software applications.

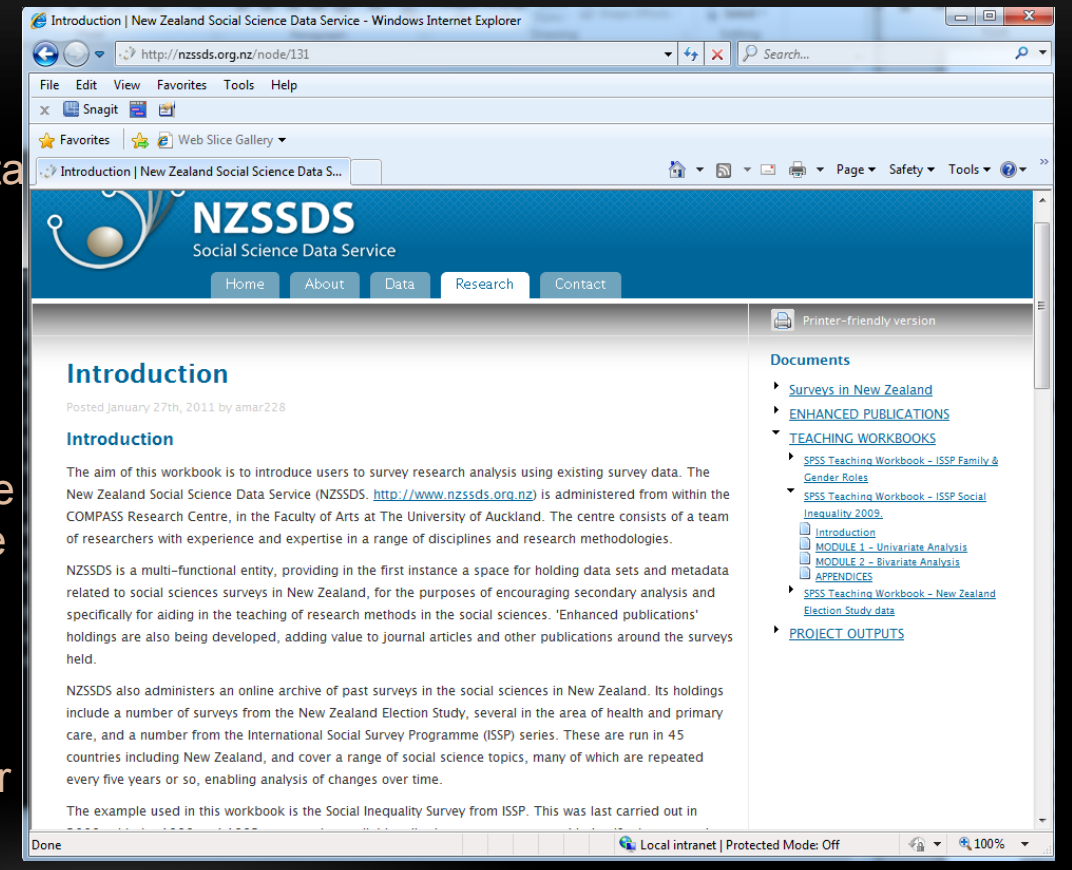

# **Module 1**

Module one consists of univariate analyses including:

- Producing descriptive statistics
- Creating a Bar Graph
- Creating a Pie Chart

In addition to this the workbook also includes instructions on how to edit each of your graphs.

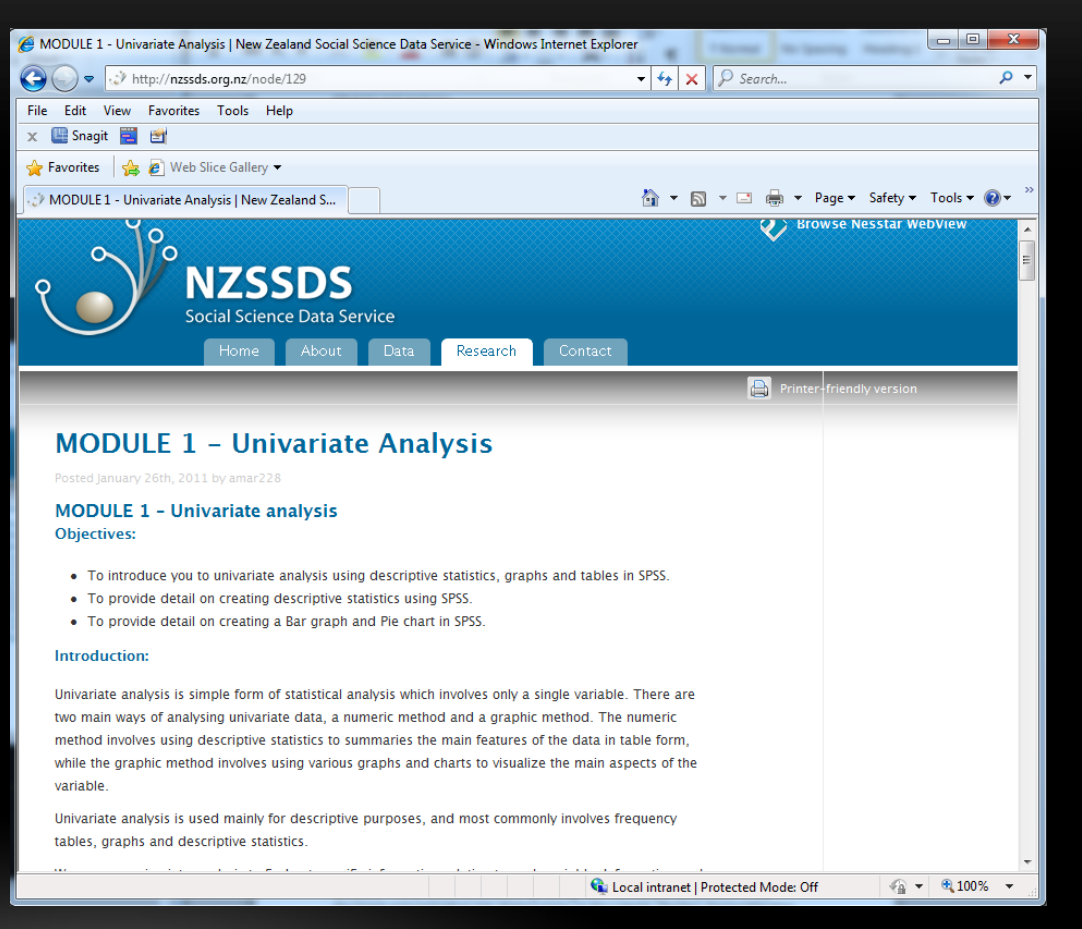

# **Module 2**

Module two consists of bivariate analyses including:

- Producing a scatterplot
- Creating a 3D Bar Graph
- Creating a Boxplot
- Crosstabulation and Chi-square
- One-way ANOVA

This not only includes tutorials on editing your charts but also provides information relating to the tests, including how and when they can be used, conditions that need to be satisfied and interpretation of the results.

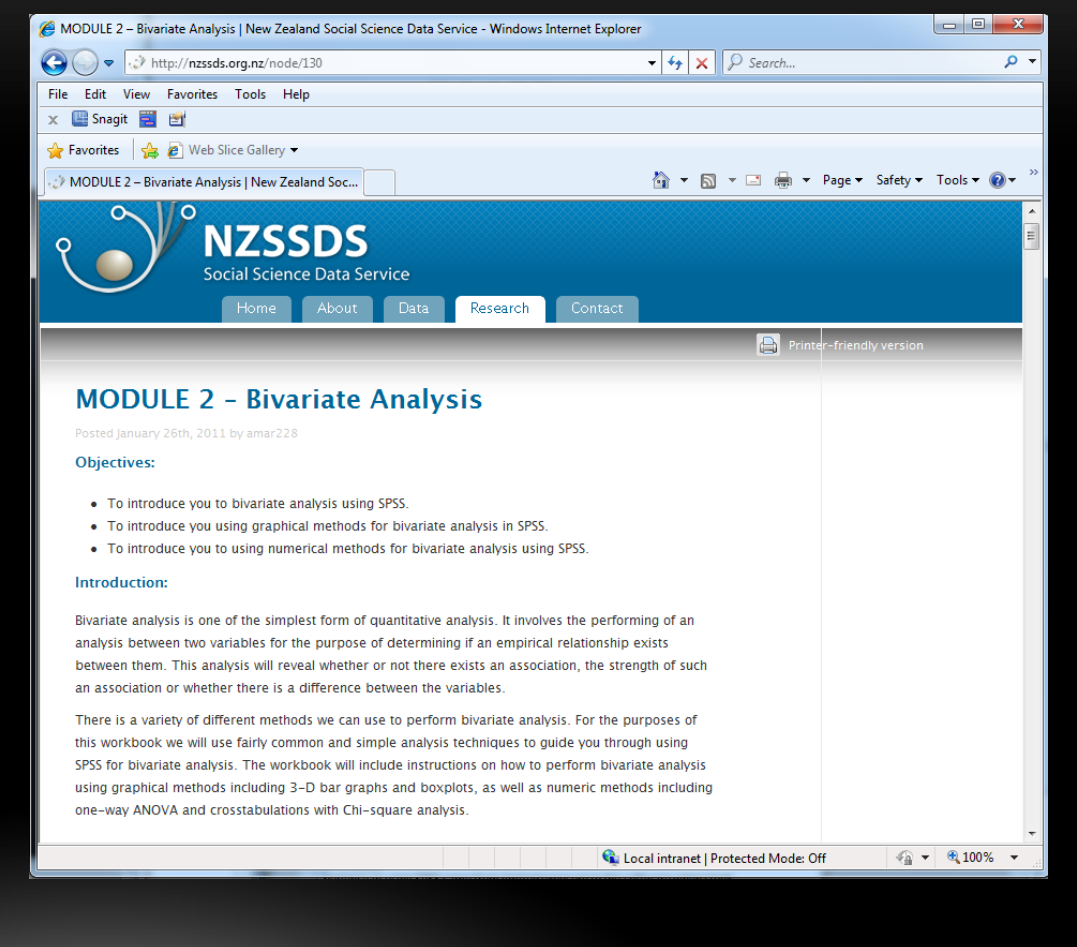

### The appendix contains:

- The original questionnaire used for the survey.
- The study description, which provides an overview of the survey and numerous key statistics.

#### **Appendix**  APPENDICES | New Zealand Social Science Data Service - Windows Internet Explorer  $\bullet$   $\bullet$   $\mathbf{X}$   $\mathcal{P}$  Search... → → http://nzssds.org.nz/node/132 - م File Edit View Favorites Tools Help **x** 图 Snagit 目 凹 Favorites | St @ Web Slice Gallery △ ▼ △ ▼ □ ● ▼ Page ▼ Safety ▼ Tools ▼ ② ▼ APPENDICES | New Zealand Social Science Data S... **Browse Nesstar WebView** ٠O  $\circ$  $\epsilon$ **NZSSDS** Social Science Data Service Research **Documents APPENDICES** Surveys in New Zealand ENHANCED PUBLICATIONS **APPENDIX 1- Questionnaire** TEACHING WORKBOOKS SPSS Teaching Workbook - ISSP Family & **Questionnaire** Gender Roles SPSS Teaching Workbook - ISSP Social Inequality 2009. **APPENDIX 2- Study Description** Introduction MODULE 1 - Univariate Analysis **Study description** MODULE 2 - Bivariate Analysis APPENDICES SPSS Teaching Workbook - New Zealand « MODULE 2 - Bivariate Analysis SPSS Teaching Workbook - New Zealand **Election Study data** Election Study data > PROJECT OUTPUTS © 2007 New Zealand Social Science Data Service Admin/User Access Powered by **BeSTGRID** Enabled by **KAREN** Cocal intranet | Protected Mode: Off  $\frac{1}{2}$  +  $\frac{100\%}{2}$  + Done

### **Filtering code for Hospital Restructuring**

This was begun as the initial step in the creation of an 'observatory' system for NZSSDS.

The filtering code consists of an overview on data filtering, an explanation of the filtering code used for the hospital restructuring data as well as the associated code.

As the 'observatory' project is still in the development stage the filtering code was uploaded into the user guide of the Hospital Bed Enhanced Publication, until a permanent home is created.

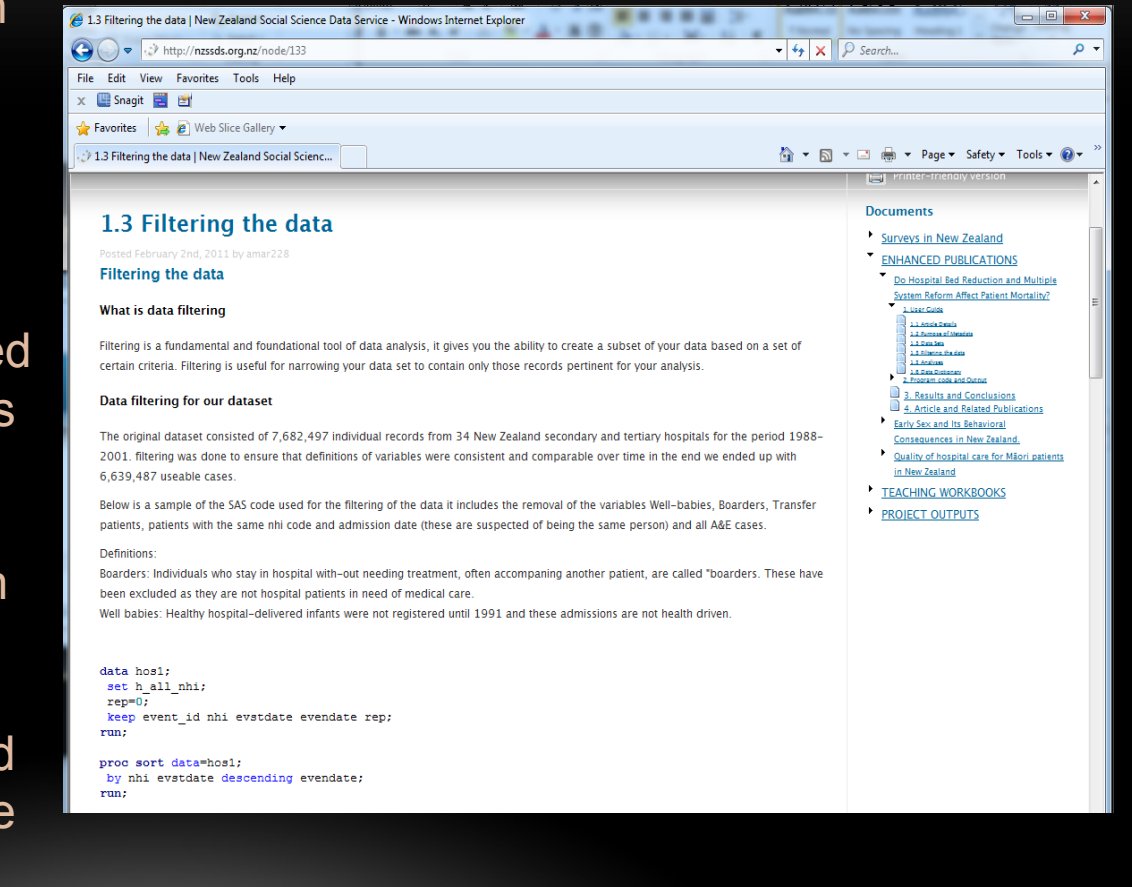

### **Dataverse Network Project**

The Dataverse Network Project is a formal archiving system for both individual and group usage, with the express aim of facilitating the process of making data freely available to others.

I did an investigation into this system with the objective of identifying its possible uses and implementation for improving our own data archiving system.

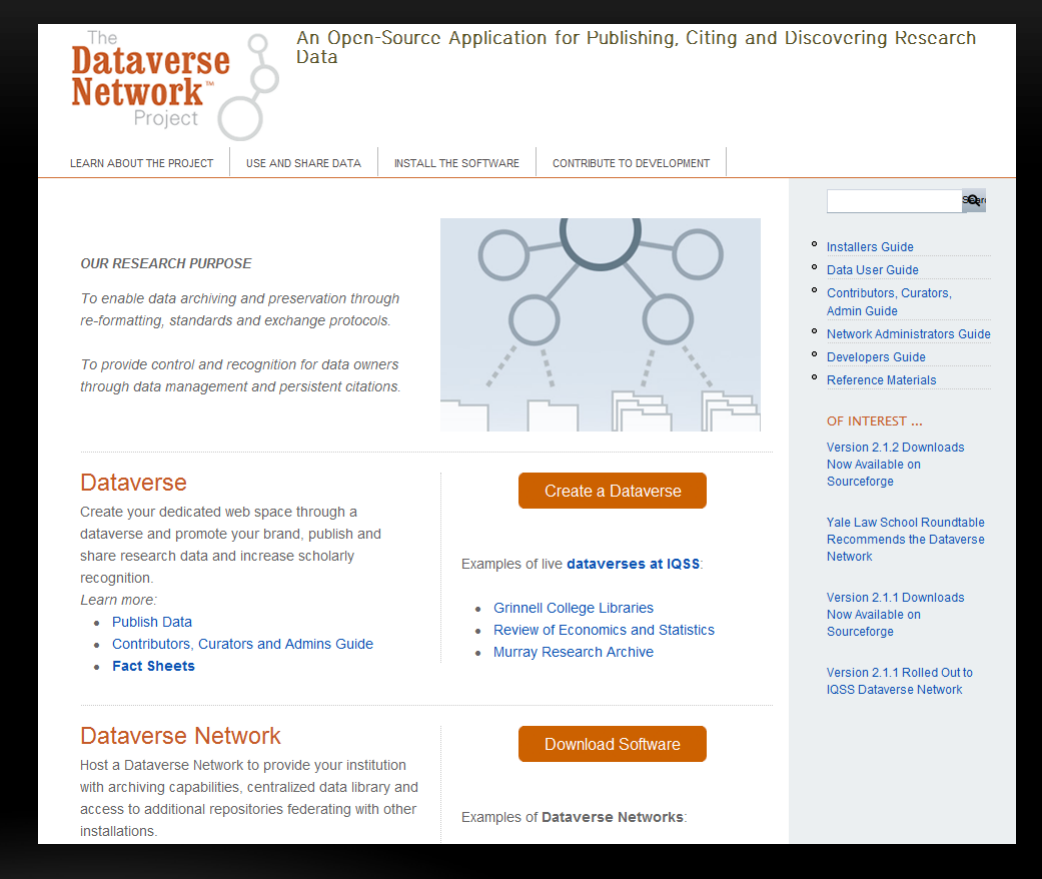

## **How it works**

#### **How it works:**

The DVNP consists of two major components, Dataverse networks and individual Dataverses.

#### **Dataverse Networks:**

DVNs are digital communities created to enable the sharing of data – central hubs made up of multiple dataverses. Where each dataverse contains a collection of studies, works, etc. uploaded by the creator of the dataverse.

#### **Dataverse:**

The premise of a dataverse is to provide individuals, departments or organisations a place to securely store their collections of work and studies, while still maintaining their recognition as being the creators of the content.

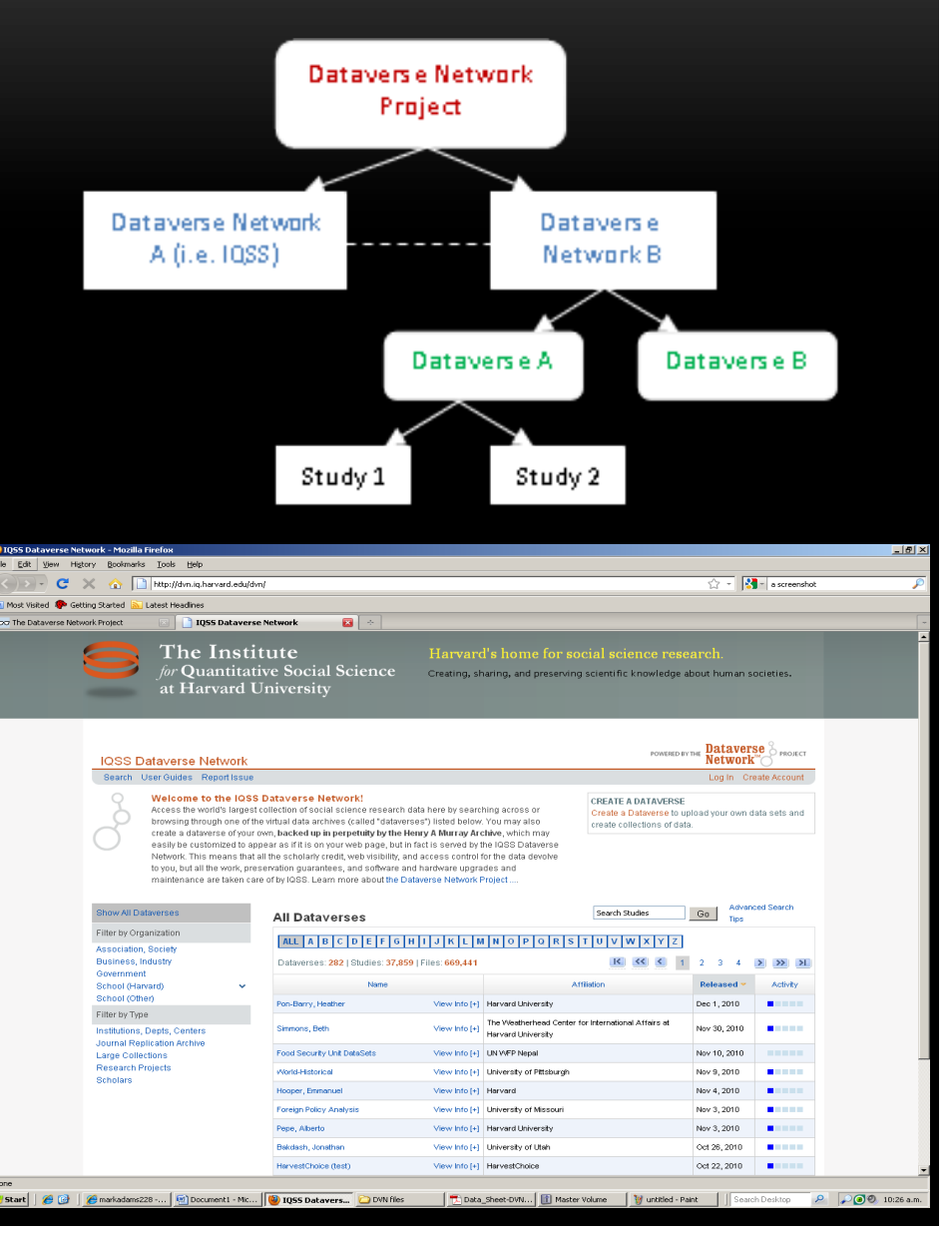

## **Conclusions**

#### Creating a DVN:

Because of the hardware and personnel requirements of creating and maintaining a DVN, it would only be useful in a University-wide application where individual departments and professors at the University create their own dataverses.

#### Creating a Dataverse:

Essentially this is what we already have in NZSSDS and Nesstar, where we store our content and control what information we upload and who has access to it, etc. The only difference is that by creating a dataverse we would no longer be responsible for the storage and archiving of the data, as this is done by the DVN.

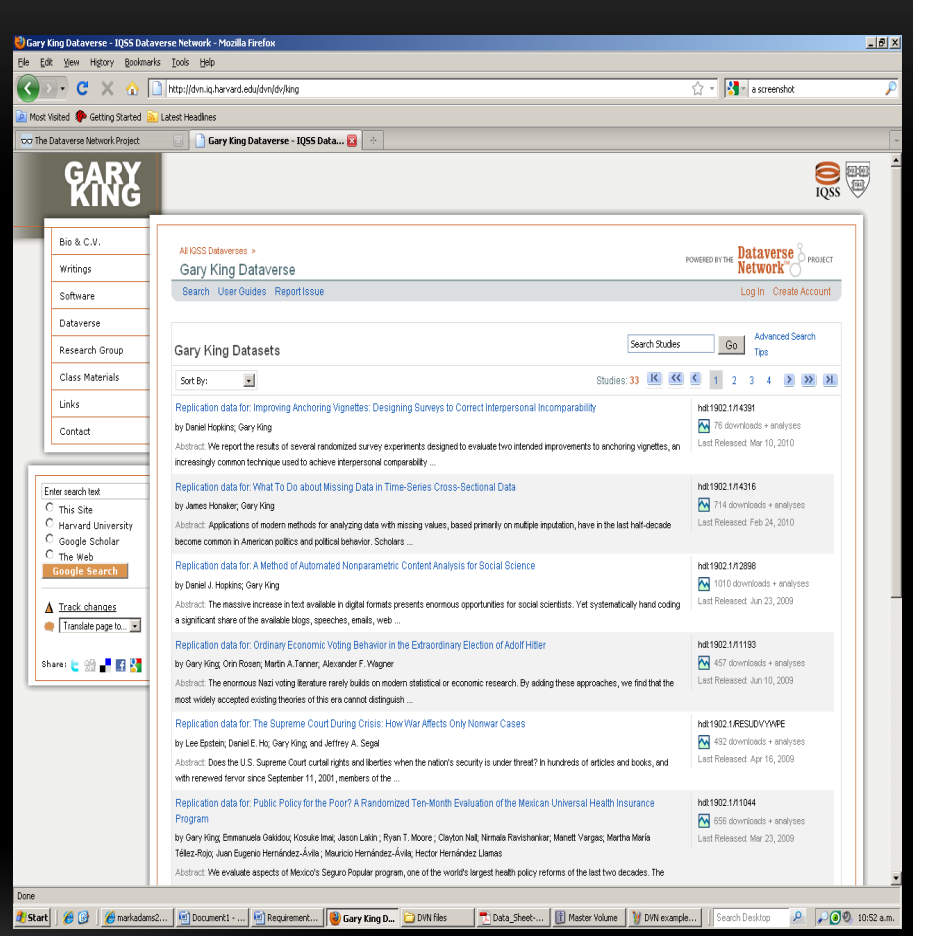

# **Strengths and weaknesses**

- All pertinent metadata related to each article have been collated and are accessible in an easy to use and understand format. This is a clear advantage of the enhanced publications making the research more transparent, and replication easier.
- The addition of two new SPSS teaching workbooks to the website. These workbooks have two considerable benefits; not only introducing users to the concept of analysing social survey data, but also providing an introduction to SPSS.
- The system is easily adaptable and expandable, meaning that as new articles and content come to fruition, they are easily able to be uploaded to NZSSDS, keeping the website up to date and increasing the resources available to potential users.
- One implication is that the original data are still available only through Nesstar and those unfamiliar with the software may have difficulty locating it.
- The teaching workbooks are only available for SPSS, which may limit their applicability.

## **Continuations**

- To further the continued development of the data archiving and documentation of NZSSDS will require ongoing initiatives. In essence this is an infinite project where, as new research becomes available it should be uploaded.
- It follows that for continuity all further uploads to NZSSDS should follow the same template; this may lead to some issues if there is not enough available information for this to occur, in which case concessions will have to be made.

### **Acknowledgements**

- Many thanks must be extended to the entire COMPASS team and specifically to my supervisors Martin von Randow, Roy Lay- Yee and Gerard Cotterell for your continued input, guidance and support throughout my tenure in COMPASS.
- Finally special mention must be given to both the COMPASS Frisbee association members including Karl, Martin, Jessica and myself and also to the COMPASS debate association consisting of merely two participants, Oliver and myself.

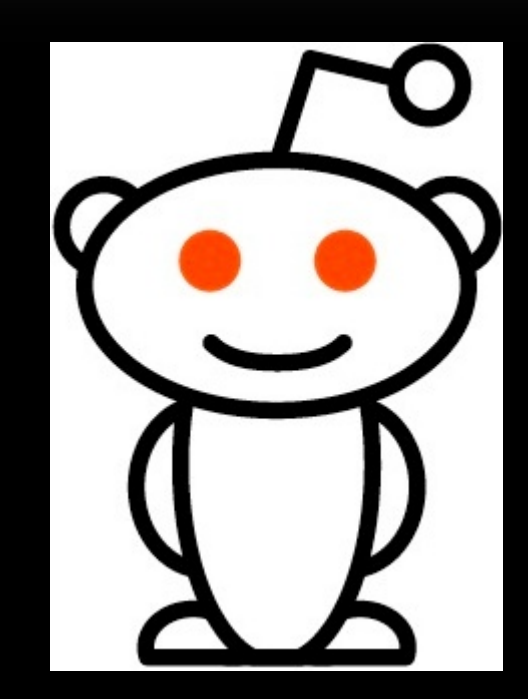